# EMC<sup>2</sup> Smarts

#### **MPLS Manager**

**1.1**

### **CONFIGURATION GUIDE**

**P/N 300-002-532 REV A01**

**EMC Smarts** *Corporate Headquarters:* Hopkinton, MA 01748-9103 1-508-435-1000 www.EMC.com Copyright 1996-2005 by EMC Corporation ("EMC"). All rights reserved.

EMC believes the information in this publication is accurate as of its publication date. The information is subject to change without notice.

The Software and all intellectual property rights related thereto constitute trade secrets and proprietary data of EMC and any third party from whom EMC has received marketing rights, and nothing herein shall be construed to convey any title or ownership rights to you. Your right to copy the software and this documentation is limited by law. Making unauthorized copies, adaptations, or compilation works is prohibited and constitutes a punishable violation of the law. Use of the software is governed by its accompanying license agreement.

The information in this publication is provided "as is" without warranty of any kind. EMC Corporation makes no representations or warranties of any kind with respect to the information in this publication, and specifically disclaims implied warranties or merchantability or fitness for a particular purpose. In no event shall EMC Corporation be liable for any loss of profits, loss of business, loss of use of data, interruption of business, or for indirect, special, incidental, or consequential damages of any kind, arising from any error in this publication.

The InCharge products mentioned in this publication are covered by one or more of the following U.S. Patent Nos. or pending patent applications: 5,528,516, 5,661,668, 6,249,755, 6,868,367 and 11/034,192.

"EMC," "InCharge," the InCharge logo, "SMARTS," the SMARTS logo, "Graphical Visualization," "Authentic Problem," "Codebook<br>Correlation Technology," "Instant Results Technology," "InCharge Viewlet," and "Dashboard Viewlet" trademarks of EMC. All other brand or product names are trademarks or registered trademarks of their respective companies or organizations.

Additional copyright notices and license terms applicable to portions of the software are set forth in the Third-Party Copyright Read Me file.

## **Contents**

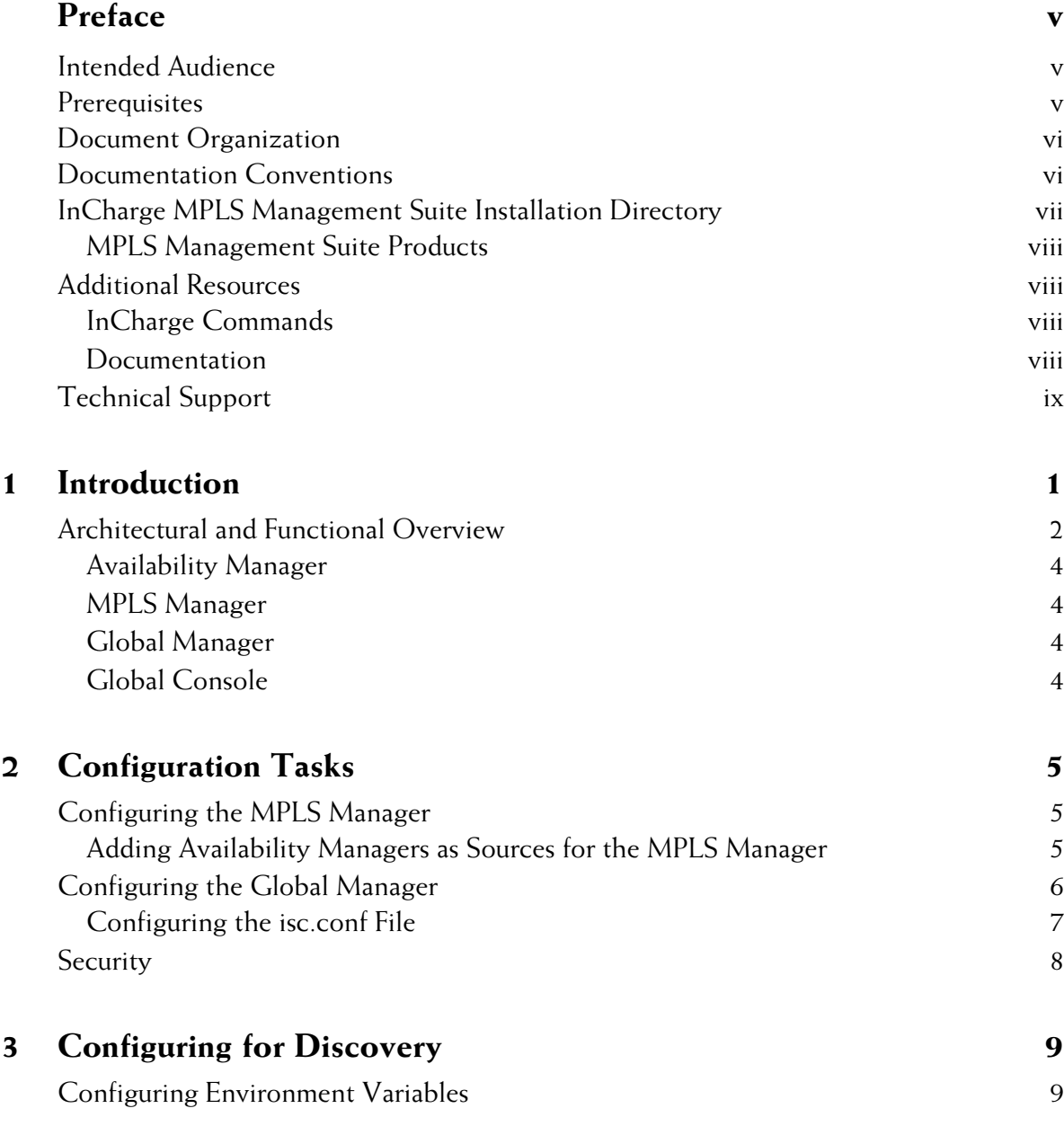

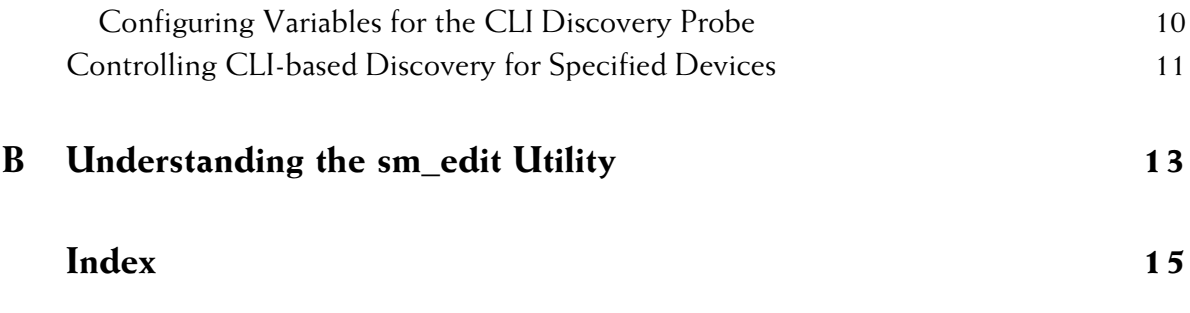

# <span id="page-4-0"></span>**Preface**

This document provides instructions for configuring the InCharge MPLS Manager (MPLS Manager) and the InCharge Service Assurance Manager (Global Manager) to work with the MPLS Manager.

In addition, it includes instructions for checking certain default parameter settings for the Availability Manager and the Global Console.

#### <span id="page-4-1"></span>**Intended Audience**

This document is intended for administrators and integrators who need to configure and maintain the MPLS Manager.

#### <span id="page-4-2"></span>**Prerequisites**

It is assumed that readers of this document have the necessary administrative privileges and experience to properly install and configure network management software.

#### <span id="page-5-0"></span>**Document Organization**

This document consists of the following chapters.

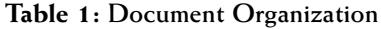

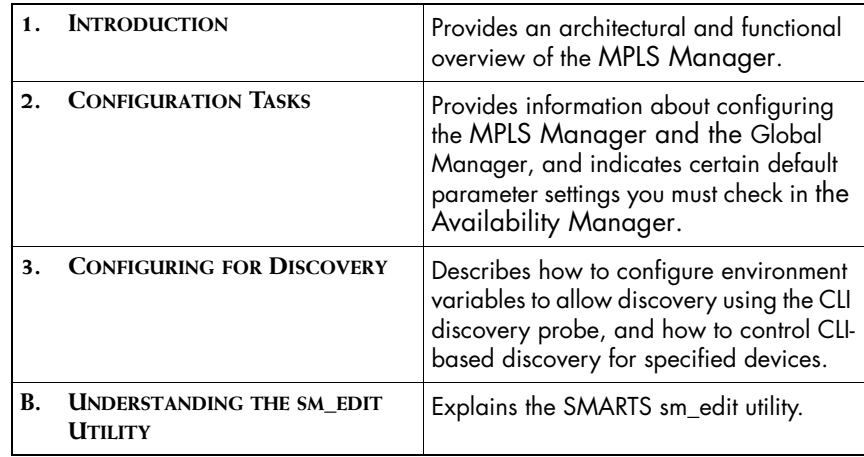

#### <span id="page-5-1"></span>**Documentation Conventions**

Several conventions may be used in this document as shown in Table 2.

| <b>CONVENTION</b>       | <b>EXPLANATION</b>                                                                               |
|-------------------------|--------------------------------------------------------------------------------------------------|
| sample code             | Indicates code fragments and examples in Courier font                                            |
| keyword                 | Indicates commands, keywords, literals, and operators in bold                                    |
| o<br>R                  | Indicates C shell prompt                                                                         |
| #                       | Indicates C shell superuser prompt                                                               |
| <parameter></parameter> | Indicates a user-supplied value or a list of non-terminal items in<br>angle brackets             |
| [option]                | Indicates optional terms in brackets                                                             |
| /InCharge               | Indicates directory path names in italics                                                        |
| yourDomain              | Indicates a user-specific or user-supplied value in bold, italics                                |
| File > Open             | Indicates a menu path in italics                                                                 |
|                         | Indicates a command is wrapped over one or more lines. The<br>command must be typed as one line. |

**Table 2: Documentation Conventions**

Directory path names are shown with forward slashes (/). Users of the Windows operating systems should substitute back slashes (\) for forward slashes.

Also, if there are figures illustrating consoles in this document, they represent the consoles as they appear in Windows. Under UNIX, the consoles appear with slight differences. For example, in views that display items in a tree hierarchy such as the Topology Browser, a plus sign displays for Windows and an open circle displays for UNIX.

Finally, unless otherwise specified, the term InCharge Manager is used to refer to InCharge programs such as Domain Managers, Global Managers, and adapters.

### <span id="page-6-0"></span>**InCharge MPLS Management Suite Installation Directory**

<span id="page-6-1"></span>In this document, the term *BASEDIR* represents the location where SMARTS software is installed.

- **•** For UNIX, this location is: */opt/InCharge<n>/<productsuite>.*
- For Windows, this location is: *C:\InCharge<n>\<productsuite>*.

The *<n>* represents the SMARTS software platform version number. The *<productsuite>* represents the InCharge product suite to which the product belongs. For example, on UNIX operating systems, MPLS Manager is installed to */opt/InCharge6/MPLS/smarts* by default. On Windows operating systems, this product is installed to *C:\InCharge6\MPLS\smarts* by default. This location is referred to as *BASEDIR/smarts*.

Optionally, you can specify the root of *BASEDIR* to be something other than */opt/InCharge6* (on UNIX) or *C:\InCharge6* (on Windows), but you cannot change the *<productsuite>* location under the root directory.

For more information about the directory structure of SMARTS software, refer to the *InCharge System Administration Guide*.

#### <span id="page-7-0"></span>**MPLS Management Suite Products**

The MPLS Management Suite offers the following products:

- **•** MPLS Manager
- **•** InCharge Adapter for Cisco ISC
- **•** Perl API

#### <span id="page-7-1"></span>**Additional Resources**

In addition to this document, SMARTS provides the following resources.

#### <span id="page-7-2"></span>**InCharge Commands**

Descriptions of InCharge commands are available as HTML pages. The *index.html* file, which provides an index to the various commands, is located in the *BASEDIR/smarts/doc/html/usage* directory.

#### <span id="page-7-3"></span>**Documentation**

Readers of this document may find other SMARTS documentation (also available in the *BASEDIR/smarts/doc/pdf* directory) helpful.

#### **InCharge Documentation**

The following SMARTS documents are product independent and thus relevant to users of all InCharge products:

- **•** *InCharge Release Notes*
- **•** *InCharge Documentation Roadmap*
- **•** *InCharge System Administration Guide*
- **•** *InCharge ICIM Reference*
- **•** *InCharge Dynamic Modeling Tutorial*
- **•** *InCharge Managed Object Definition Language Reference Guide*
- **•** *InCharge ASL Reference Guide*
- **•** *InCharge Perl Reference Guide*

#### **MPLS Management Suite Documentation**

The following SMARTS documents are relevant to users of the MPLS Management Suite product suite:

- **•** *InCharge MPLS Management Suite Installation Guide*
- **•** *InCharge MPLS Manager User's Guide*
- **•** *InCharge MPLS Manager Configuration Guide*
- *• InCharge IP Discovery Guide Supplement for MPLS*
- *• InCharge MPLS Manager User's Guide for the Cisco ISC Adapter*
- *• InCharge MPLS Management Suite Release Notes*

Refer to the *InCharge Documentation Roadmap* for documentation resources provided with other SMARTS product suites.

#### **Technical Support**

For questions about technical support, call your local sales office or service provider. For service, call one of the following numbers:

United States: 800.782.4362 (SVC.4EMC)

Canada: 800.543.4782 (543.4SVC)

Worldwide: 508.497.7901

#### **EMC Powerlink**

EMC Powerlink is EMC's secure extranet for customers and partners. Powerlink is an essential tool for obtaining web-based support from EMC. Powerlink can be used to submit service or information requests (tickets) and monitor their progress, to review the knowledgebase for known problems and solutions, and to download patches and SmartPacks.

From training on EMC products and technologies, to online support, product announcements, software registration, technical white papers, interoperability information, and a range of configuration tools, Powerlink offers resources unavailable elsewhere.

For quickest access when you do not already have a Powerlink account, ask your EMC representative for the access code for your company and register at the Powerlink site. Visit the EMC Powerlink website at:

<span id="page-9-0"></span>*http://powerlink.emc.com*

# **1**

# <span id="page-10-1"></span><span id="page-10-0"></span>**Introduction**

This chapter introduces the InCharge MPLS Management Suite and provides a brief architectural and functional overview of the suite.

InCharge MPLS Management Suite consists of the SMARTS MPLS Manager and the optional EMC Smarts Adapter for Cisco ISC.

The MPLS Manager, working with InCharge Service Assurance Manager (Global Manager) and InCharge IP Availability Manager (Availability Manager), manages MPLS networks and the VPNs configured and provisioned over them. The MPLS Manager provides management capabilities for both the MPLS and the VPN domains of an MPLS network. It also provides for the mapping and correlation among the domains, and between the MPLS domains and the underlying transport domain, by means of cross domain correlation and cross domain impact analysis. (The underlying transport domains are managed and discovered by the Availability Manager.) Notifications, topology, and maps are displayed through the Global Console.

<span id="page-10-2"></span>In addition, the MPLS Manager works with specialized adapters to synchronize provisioning data and events with provisioning systems, such as the Cisco IP Solution Center (ISC).

#### <span id="page-11-2"></span><span id="page-11-0"></span>**Architectural and Functional Overview**

<span id="page-11-5"></span><span id="page-11-4"></span>[Figure 1](#page-11-1) illustrates the components for an MPLS solution and the flow of information among them.

- **•** The Availability Manager performs discovery and polling of the underlying transport domain in the MPLS network, and then sends topology and events to both the MPLS Manager and the Global Manager.
- **•** The MPLS Manager performs discovery and polling of the MPLS network, and then sends topology and events to the Global Manager.
- <span id="page-11-6"></span><span id="page-11-3"></span>**•** The Global Manager sends VPN provisioning data to the MPLS Manager, and VPN data and notifications to the Global Console. The Global Manager consolidates information from the managed domains, correlates and aggregates notifications from the underlying analysis servers, and provides end-to-end impact analysis.

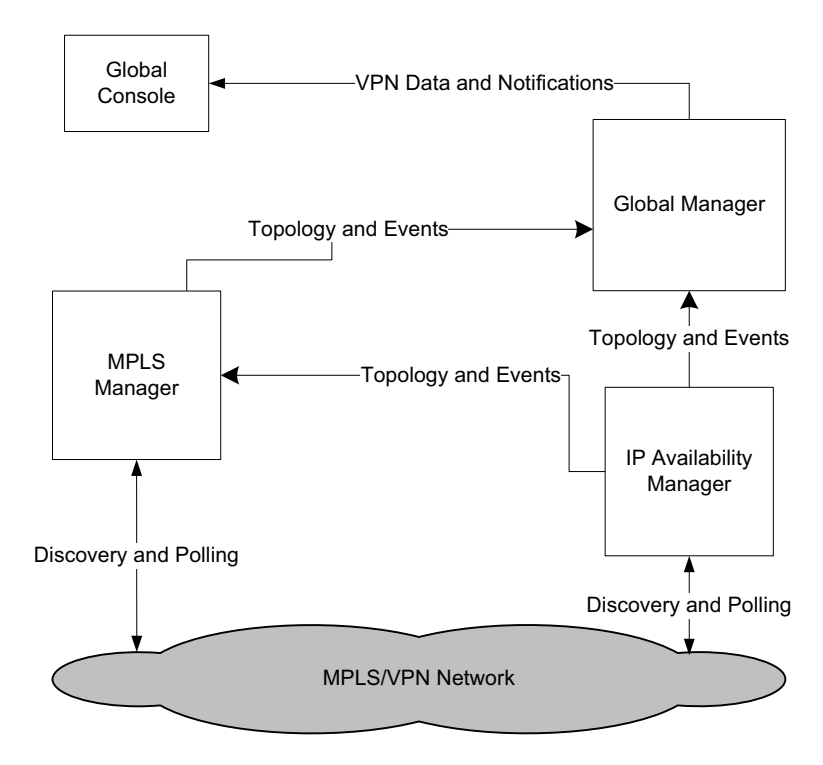

<span id="page-11-1"></span>**Figure 1: MPLS Solution Architecture Topology and Events Flow** 

[Figure 2](#page-12-0) shows the same information flow with the addition of a customer provisioning system and customized adapter. In this case, the customer provisioning system sends VPN provisioning data and events to the customized adapter. The adapter communicates discovery and provisioning information to and from the Global Manager.

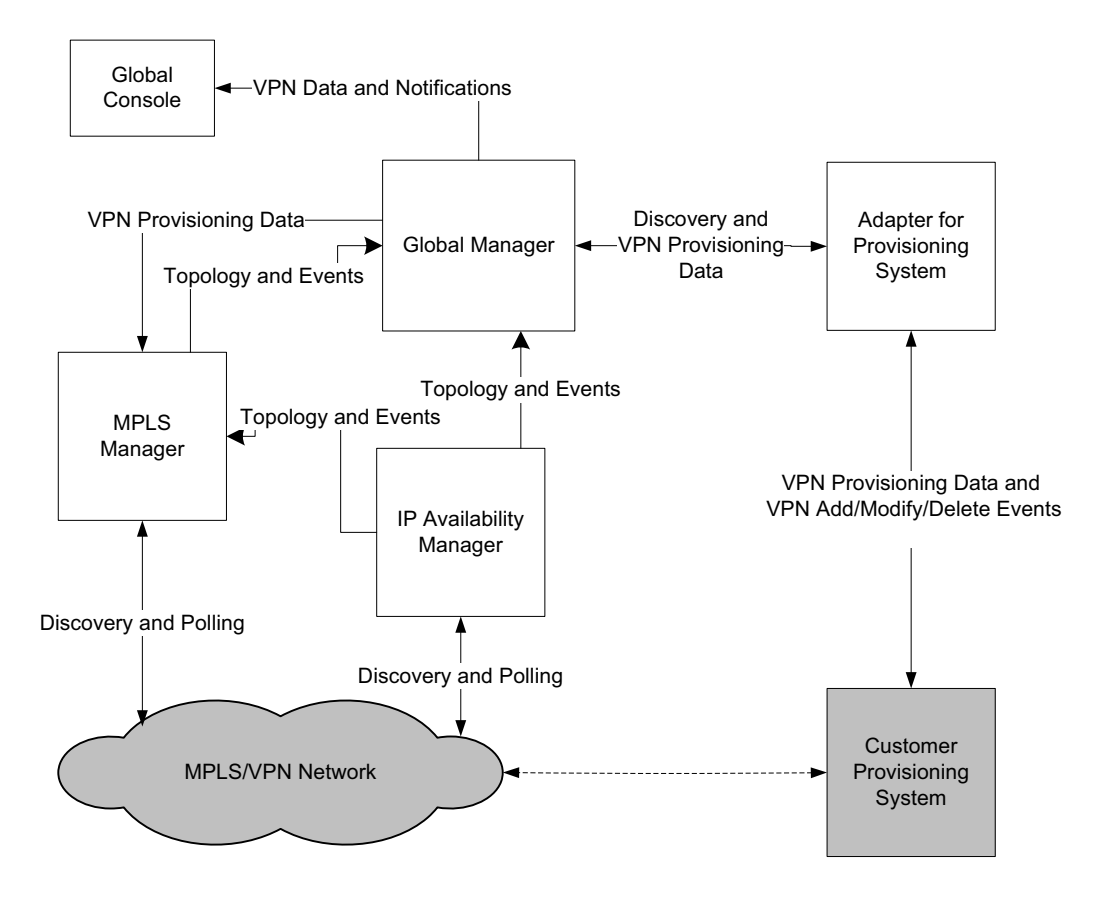

<span id="page-12-0"></span>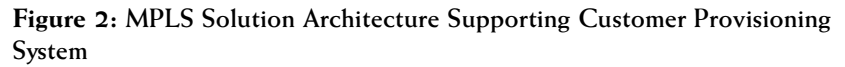

#### <span id="page-13-0"></span>**Availability Manager**

<span id="page-13-4"></span>The Availability Manager discovers physical and logical Layer 2 and Layer 3 network elements in multi-vendor, switched, and routed networks. It monitors and analyzes network connectivity, sends network topology and event information to the Global Manager, and sends MPLS-relevant topology and event information to the MPLS Manager.

#### <span id="page-13-1"></span>**MPLS Manager**

<span id="page-13-7"></span>The MPLS Manager manages MPLS networks and VPNs configured and provisioned over them, in accordance with the IETF RFC 2547bis standard. It provides management capabilities for both the MPLS and the VPN domains of an MPLS network. It also provides for the mapping and correlation among the domains, and between the MPLS and VPN domains and the underlying transport domain, by means of cross domain correlation and cross domain impact analysis.

#### <span id="page-13-2"></span>**Global Manager**

<span id="page-13-6"></span>The Global Manager integrates the topology and event information imported from the Availability Manager and the MPLS Manager and relates the information to services and customers. It also provides cross-domain and end-to-end impact analysis.

The Global Manager displays the topology, event, and impact information through the Global Console.

#### <span id="page-13-3"></span>**Global Console**

<span id="page-13-5"></span>The Global Console enables users to browse the network protocol topology in various forms, including maps, and to view notifications about events that impact MPLS availability.

# **2**

## <span id="page-14-3"></span><span id="page-14-0"></span>**Configuration Tasks**

This chapter describes the configuration tasks for the following:

- **•** MPLS Manager
- **•** Global Manager

#### <span id="page-14-1"></span>**Configuring the MPLS Manager**

<span id="page-14-5"></span>By default, the MPLS Manager is configured to use an Availability Manager named INCHARGE-AM as a source for topology and events. You can change this name and/or add one or more additional Availability Managers as sources to MPLS Manager by editing the *LOCAL.import* file, which is located in the *BASEDIR/smarts/conf/mpls-vpn* directory of the MPLS Manager installation area.

You use the *sm\_edit* utility to edit the *LOCAL.import* file. For information about *sm\_edit*, see *[Understanding the sm\\_edit Utility](#page-22-1)* on page 13.

#### <span id="page-14-2"></span>**Adding Availability Managers as Sources for the MPLS Manager**

To add an Availability Manager as a source to the MPLS Manager or to change the default Availability Manager name, follow these steps:

**1** Go to the *BASEDIR/smarts/bin* directory in the MPLS Manager installation area and open *LOCAL.import* using the *sm\_edit* utility:

<span id="page-14-4"></span>sm\_edit conf/mpls-vpn/LOCAL.import

**2** Find the section, *Instances of AM Server*, and go to the section below the comments:

```
InChargeDomain::InChargeDomain_INCHARGE-AM {
Type = "AM"DomainName = "INCHARGE-AM"
DisplayName = "INCHARGE-AM"
}
```
**3** Change the name from INCHARGE-AM to the name of your Availability Manager. For InChargeDomain and DomainName, enter the same Availability Manager name. For DisplayName, enter the name to be listed in the topology. See the example below:

```
InChargeDomain::InChargeDomain_<Availability Manager> {
Type = "AM"DomainName = "<Availability Manager>"
DisplayName = "<topology display name>"
}
```
- **4** To specify additional Availability Manager sources, copy and paste additional versions of the InChargeDomain section and then follow the directions given in Step 3.
- **5** Save the *LOCAL.import* file. The modified version of the file is saved to the *BASEDIR/smarts/local/conf/mpls-vpn* directory.
- **6** If the MPLS Manager was running before you changed the *LOCAL.import* file, restart the MPLS Manager.

At startup, the MPLS Manager reads the *LOCAL.import* file, saves the configuration information in its repository, and imports all routers discovered by the Availability Manager sources.

#### <span id="page-15-0"></span>**Configuring the Global Manager**

In addition to the configuration and administration tasks common to all Global Managers, you must edit the Global Manager *ics.conf* file so that Availability Manager and MPLS Manager data can be imported into the Global Manager.

Ensure that the appropriate version of the Global Manager is installed. Check the *EMC Smarts MPLS Management Suite Release Notes* for version and patch requirements.

For general information about configuring the Global Manager, see the *InCharge Service Assurance Manager Configuration Guide*.

#### <span id="page-16-0"></span>**Configuring the isc.conf File**

You must uncomment DomainType entries for the MPLS Manager in the Global Manager *ics.conf* file. (The DomainType entry for the Availability Manager is uncommented by default.) This file is located in the *BASEDIR/smarts/conf/ics* directory of the Global Manager install area.

<span id="page-16-2"></span>In the DomainType entries section, use the *sm\_edit* utility to uncomment the existing MPLS Manager section, or add an MPLS Manager section to the file. For more information, see *[Understanding the sm\\_edit Utility](#page-22-1)* on page 13.

<span id="page-16-1"></span>The following illustrates the uncommented DomainType entries for the MPLS Manager in the *ics.conf* file. The minimum certainties and smoothing intervals for the MPLS Manager are set to the same values as for the Availability Manager.

DomainSection

```
{
.
.
.
# DomainType definition for MPLS.
     DomainType
     {
        ConfFile = "dxa-mpls-vpn-ics.conf";
       MinimumCertainty = 0.24;SmoothingInterval = 65;
## HookScript = "ics/dxa-sample-hook.asl";
       Name = "INCHARGE-MPLS": }
```
**Note:** Do not uncomment the HookScript fields unless you customize the associated ASL hookscript files.

#### <span id="page-17-0"></span>**Security**

<span id="page-17-1"></span>An MPLS Manager deployment can employ encrypted connections with other SMARTS applications.

For detailed information about SMARTS secure communications, see the *InCharge System Administration Guide*.

# **3**

# <span id="page-18-2"></span><span id="page-18-0"></span>**Configuring for Discovery**

This chapter describes the following discovery configuration tasks for the MPLS Manager:

- **•** Configuring environment variables to allow discovery using the CLI discovery probe
- **•** Controlling CLI-based discovery for specified devices

#### <span id="page-18-1"></span>**Configuring Environment Variables**

<span id="page-18-3"></span>The MPLS Manager uses specific CLI commands to obtain information regarding MPLS-enabled interfaces on devices, the MPLS forwarding tables, VPNs, VRFs configured on the devices, and sessions between the devices and other MPLS-enabled devices.

The CLI commands are invoked automatically during the discovery process using a CLI discovery probe. The set of commands invoked for the devices depend on the type of device and the availability of topological information through SNMP on that device.

For Cisco devices, the MPLS Manager first attempts to obtain this information using SNMP. If the requested MIBs are not available on the device (because the version of the device operating system does not support them), MPLS Manager uses the CLI discovery probe.

For Juniper M/T devices, the MPLS Manager discovers VPN information using a specific MIB; it gets MPLS information via the CLI discovery probe. For Juniper ERX virtual router devices MPLS Manager launches the CLI discovery probe because the vendor does not support the MIBs needed for VPN and MPLS discovery.

#### <span id="page-19-0"></span>**Configuring Variables for the CLI Discovery Probe**

<span id="page-19-1"></span>The CLI discovery probe automates a telnet session with the network devices using the EXPECT variable. The commands used by the probe require "enable" privileges on the device. In order to allow the automated telnet setting, you must configure the EXPECT variables once before starting MPLS Manager.

Use the *sm\_edit* utility to specify three environment variables on the shell on which the MPLS Manager is running. For more information, see *[Understanding the sm\\_edit Utility](#page-22-1)* on page 13.

Table 1 lists the environment variables for Cisco and Juniper devices.

<span id="page-19-4"></span><span id="page-19-2"></span>

| <b>VARIABLE</b>               | <b>DESCRIPTION</b>                                                                                                    |
|-------------------------------|----------------------------------------------------------------------------------------------------|
| EXPECT_ENABLE<br>(Cisco only) | Password that provides administrative access<br>through the ENABLE function for the telnet<br>session. There must be an entry for this<br>variable; if no password is enabled on the<br>Cisco device, enter any value, for example,<br>XXX.      |
| EXPECT USER ID                | UserID for the ENABLE function. If this UserID is<br>configured on the Cisco or Juniper device, enter<br>the correct value. There must be an entry for this<br>variable; if there is no configured UserID, enter<br>any value, for example, XXX. |
| <b>EXPECT PASSWORD</b>        | User password for the device                                                                                                    |

**Table 1: Environment Variables for Discovery on Cisco and Juniper Devices**

<span id="page-19-3"></span>**Note:** All MPLS-enabled devices in the network must be configured with the same user name and password.

To edit the file, follow these steps:

- **1** Issue the *sm\_edit* command:
	- # ./sm\_edit local/conf/runcmd\_env.sh
- **2** Enter values for the variables, as described in Table 1.
- **3** Save the file.
- **4** Start the MPLS Manager.

For more information about sm\_edit, see *[Understanding the sm\\_edit Utility](#page-22-1)* [on page 13.](#page-22-1)

### <span id="page-20-0"></span>**Controlling CLI-based Discovery for Specified Devices**

The MPLS Manager is configured with default settings that support discovery of all routers in the managed network, as described in the *[Architectural and](#page-11-2)  [Functional Overview](#page-11-2)* on page 2.

If you prefer not to discover all routers, you can configure the MPLS Manager to discover only the devices you specify, using CLI-based discovery. In this case, all other devices are excluded from CLI discovery.

<span id="page-20-1"></span>Use the *sm\_edit* utility to specify the devices (or a range of IP addresses) for CLI discovery using the LOCAL.import file. For more information about sm\_edit, see *[Understanding the sm\\_edit Utility](#page-22-1)* on page 13.

#### **Note:** The *LOCAL.import* file is loaded during MPLS service startup.

Follow these steps:

- **1** At the *BASEDIR/MPLS/smarts directory*, issue the following command:
	- # ./sm\_edit conf/mpls-vpn/LOCAL.import

**2** At the top of the *LOCAL.import* file, look at the relevant section of the MPLS-MANAGER definition, and uncomment the lines shown below:

```
MPLSManager::MPLS-Manager {
CLIProhibit = TRUE
CLIFilter = "*" 
CLIFilterType "CLI_AGENTADDRESS" 
}
```
**3**Change the value of the *CLIProhibit* attribute to FALSE.

- **4** In the *CLIFilter* attribute, type in the device name or IP address to discover, replacing the asterisk. You can use wildcards to extend the range of the IP address; for example, 172.16.\* You can also use wildcards to specify a range of system names; for example, R1\*.
- **5** Depending on whether you used a name or IP address, ensure that the value of the *CLIFilterType* attribute is set to the appropriate option, as indicated below:
	- Name-Use CLI AGENTADDRESS
	- IP address-Use CLI\_SYSTEMNAME
- **6** Save the file and close the window.

Restart the MPLS Manager, if the manager was running before you changed the *LOCAL.import* file.

# **B**

# <span id="page-22-1"></span><span id="page-22-0"></span>**Understanding the sm\_edit Utility**

As part of the SMARTS deployment and configuration process, you will need to modify certain files. User modifiable files include SMARTS tool scripts, configuration files, rule set files, and templates. Original versions of these files are installed into appropriate subdirectories under the *BASEDIR/smarts/* hierarchy*.* For example, on UNIX operating systems the original versions of Global Manager configuration files are installed to */opt/InCharge6/SAM/smarts/conf/ics.*

To facilitate proper file editing, SMARTS provides the *sm\_edit* utility with every product suite. When used to modify an original version of a file, this utility automatically creates a local copy of the file and places it in the appropriate location under *BASEDIR/smarts/local.* This ensures that the original version of the file remains unchanged.

SMARTS software is designed to first search for user modifiable files in *BASEDIR/smarts/local* or one of its subdirectories. If a modified version of a file is not found in the local area, the software then searches appropriate nonlocal directories.

Note: Original versions of files may be changed or updated as part of a SMARTS software upgrade. However, files located in *BASEDIR/smarts/local* are always retained during an upgrade.

In both UNIX and Windows environments, you can invoke *sm\_edit* from the command line. Optionally, you can configure Windows so that *sm\_edit* is automatically invoked when user-modifiable files are double-clicked in Windows Explorer.

To invoke the *sm\_edit* utility from the command line, specify the path and the name of the file you want to edit under *BASEDIR/smarts.* If multiple SMARTS products are running on the same host, you should ensure that you invoke *sm\_edit* from the *bin* directory of the product suite whose files you wish to edit. For example, to edit the configuration file for the Global Manager, you invoke the *sm\_edit* utility as follows:

```
# /opt/InCharge6/SAM/smarts/bin/sm_edit conf/ics/ics.conf
```
The *sm\_edit* utility automatically creates a local copy of the *ics.conf* file in the *BASEDIR/smarts/local/conf/ics* directory, if necessary, and opens the file in a text editor. If a local version of the file already exists, the *sm\_edit* utility opens the local version in a text editor. In addition, *sm\_edit* creates any necessary directories.

For more information about how to properly edit user modifiable SMARTS files and how to use the *sm\_edit* utility, refer to the *InCharge System Administration Guide*.

# <span id="page-24-0"></span>**Index**

#### **A**

Adding Availability Manager as a source [5](#page-14-4) Availability Manager [4](#page-13-4)

#### **B**

BASEDIR [vii](#page-6-1)

#### **C**

CLI discovery probe [9](#page-18-3) CLI environment variables [10](#page-19-1) CLIFilter attribute [12](#page-21-0) CLIFilterType attribute [12](#page-21-1) CLIProhibit attribute [12](#page-21-2)

#### **D**

**Discovery** Configuring [9](#page-18-3) DomainType entries [7](#page-16-1) DomainType section [7](#page-16-2)

#### **E**

Environmental variables [9](#page-18-3) EXPECT\_ENABLE variable [10](#page-19-2) EXPECT\_PASSWORD variable [10](#page-19-3) EXPECT\_USER\_ID variable [10](#page-19-4)

#### **G**

Global Console [1,](#page-10-2) [4](#page-13-5) Global Manager [2,](#page-11-3) [4](#page-13-6)

#### **I**

ics.conf file DomainType entries [7](#page-16-1) IETF RFC 2547bis standard [4](#page-13-7) Information flow [2](#page-11-4)

#### **L**

LOCAL.import file [5,](#page-14-5) [11](#page-20-1)

#### **O** Overview of functionality [2](#page-11-5)

#### **S** Security [8](#page-17-1)

**T**

Technical Support ix

#### **V**

VPN provisioning data [2](#page-11-6)

**Index**